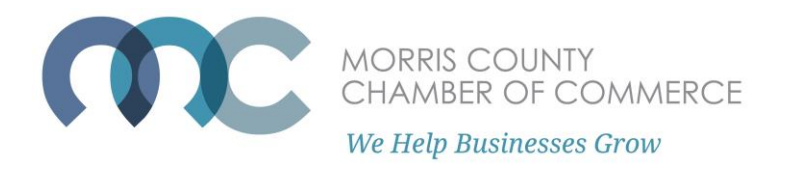

## **How To Update Your Business Directory Listing**

First you must log into the member portal.

If you have issues with logging in, [please see the FAQ](https://www.morrischamber.org/frequently-asked-questions.html) for how to log into the Member Portal.

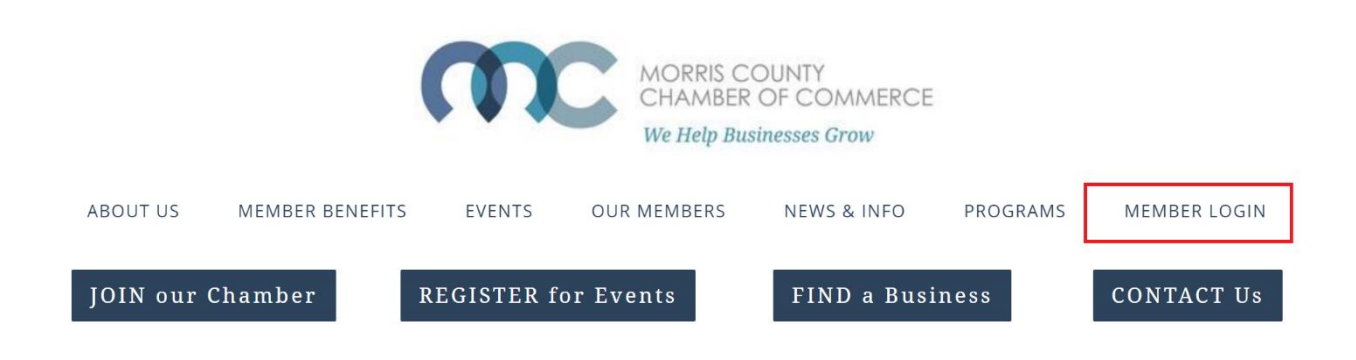

At the Member Portal Home page, select "Profile Update."

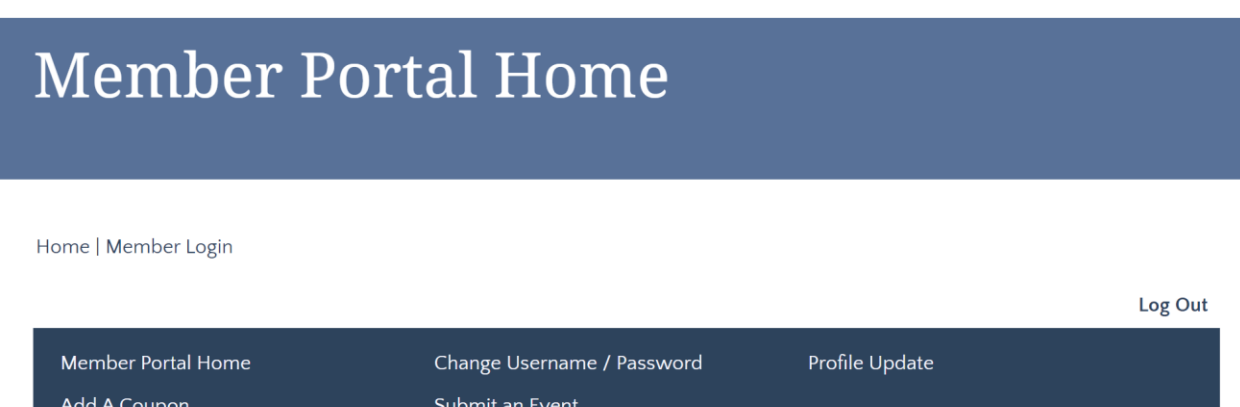

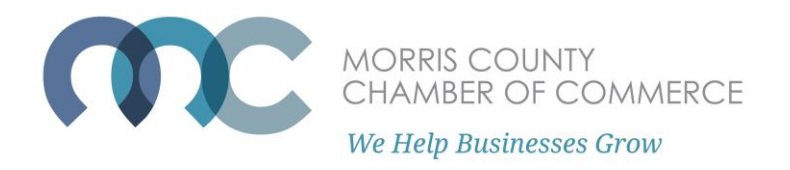

Under "Editable Profiles Related to Kaileigh Hilling," the Morris County Chamber of Commerce is listed since Kaileigh has editor permissions to edit the Chamber's profile.

**If you do not see your company listed under "Editable Profiles Related to [your name]," STOP.** You are not authorized to edit our organization's profile. Please contact [chamberworks@morrischamber.org](mailto:chamberworks@morrischamber.org) if you need this permission.

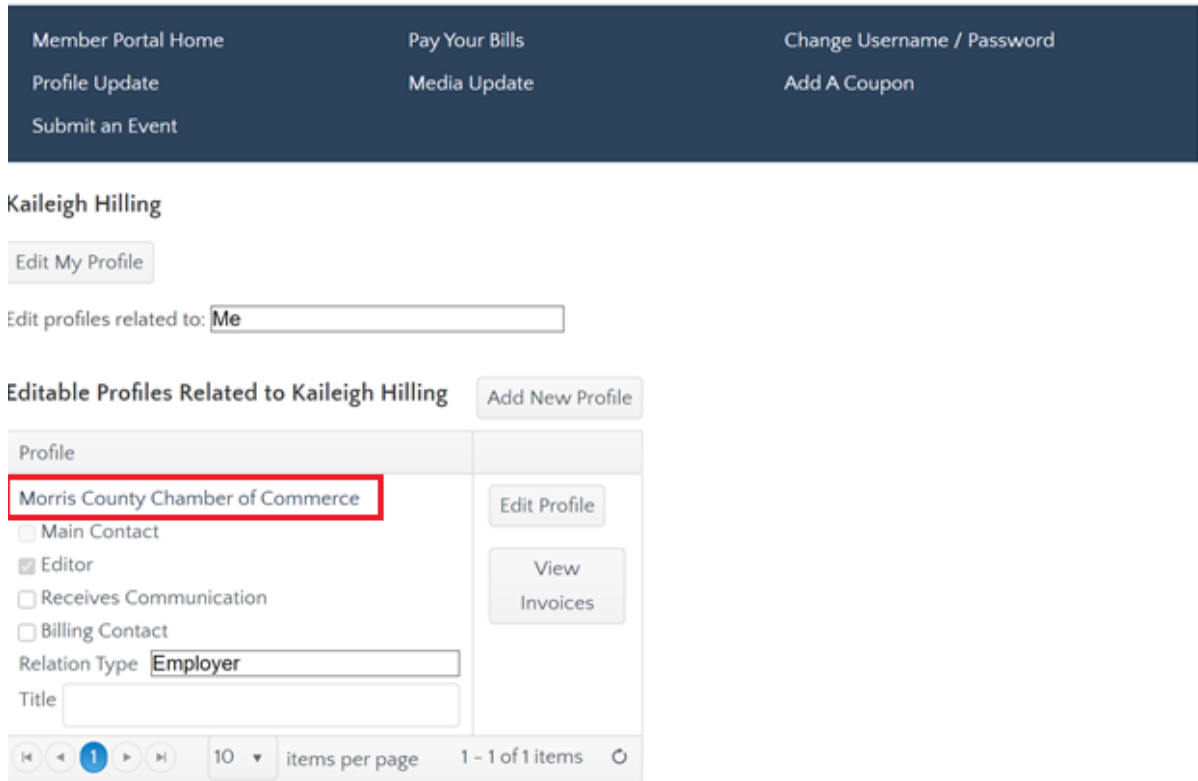

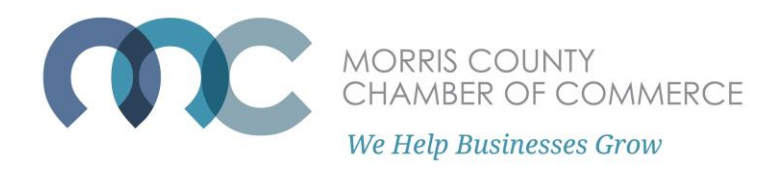

To edit your business directory listing, click "Edit Profile."

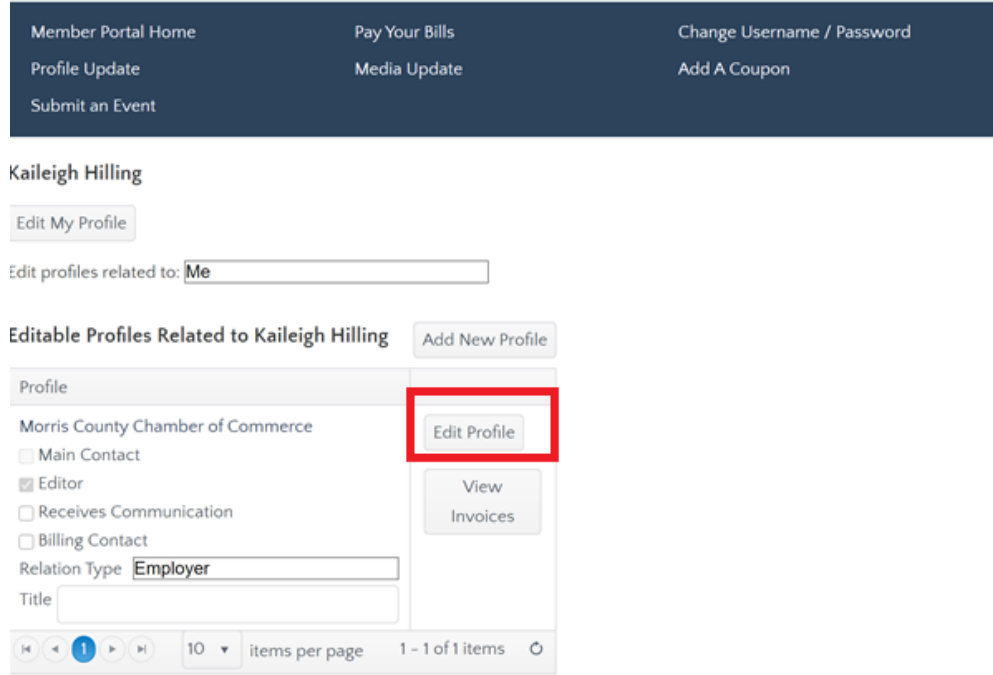

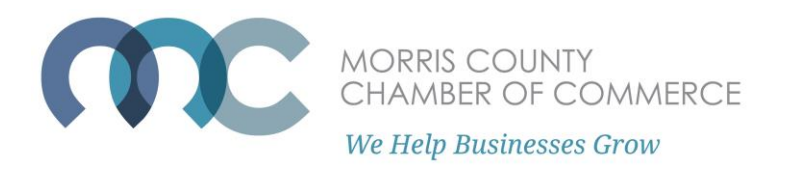

A popup will appear with tabs to edit your business's information.

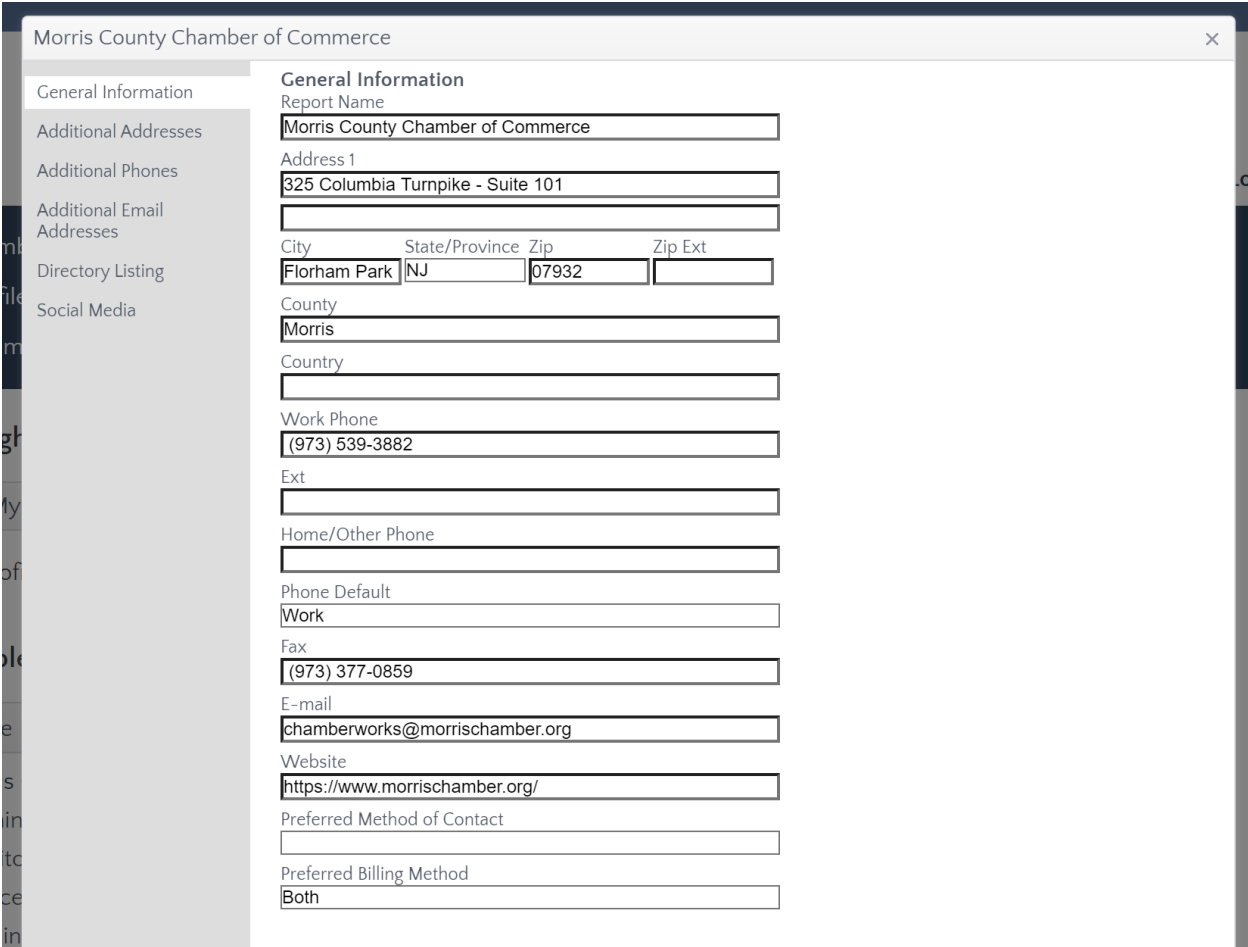

Make sure to fill in your business's general information such as location, contact information, and website.

**Make sure to hit "Save and Keep Working" or "Save and Submit" at the bottom of the window to save your changes!**

**After saving your changes, your business will now be able to be found on the Chamber's [Searchable Business Directory.](https://web.morrischamber.org/search)**

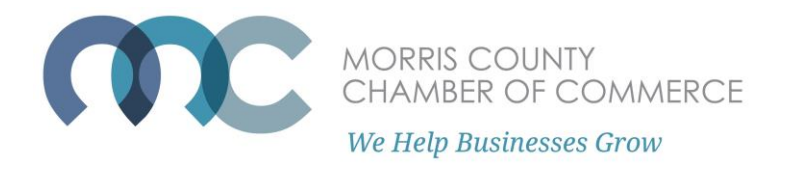

For the Directory Listing tab, select the category that best describes your business from the "Business Category" Dropdown.

You can fill in your business description, short description, and keywords for your listing to show up under in the Directory Search.

You may add more than one Business Category by clicking the "add" button and selecting another business category – see below that the Chamber's primary category is "Association – Government – Non-Profit" and the secondary category is "Business Consulting and Professional Services."

You must mark one Business category as a Primary Listing.

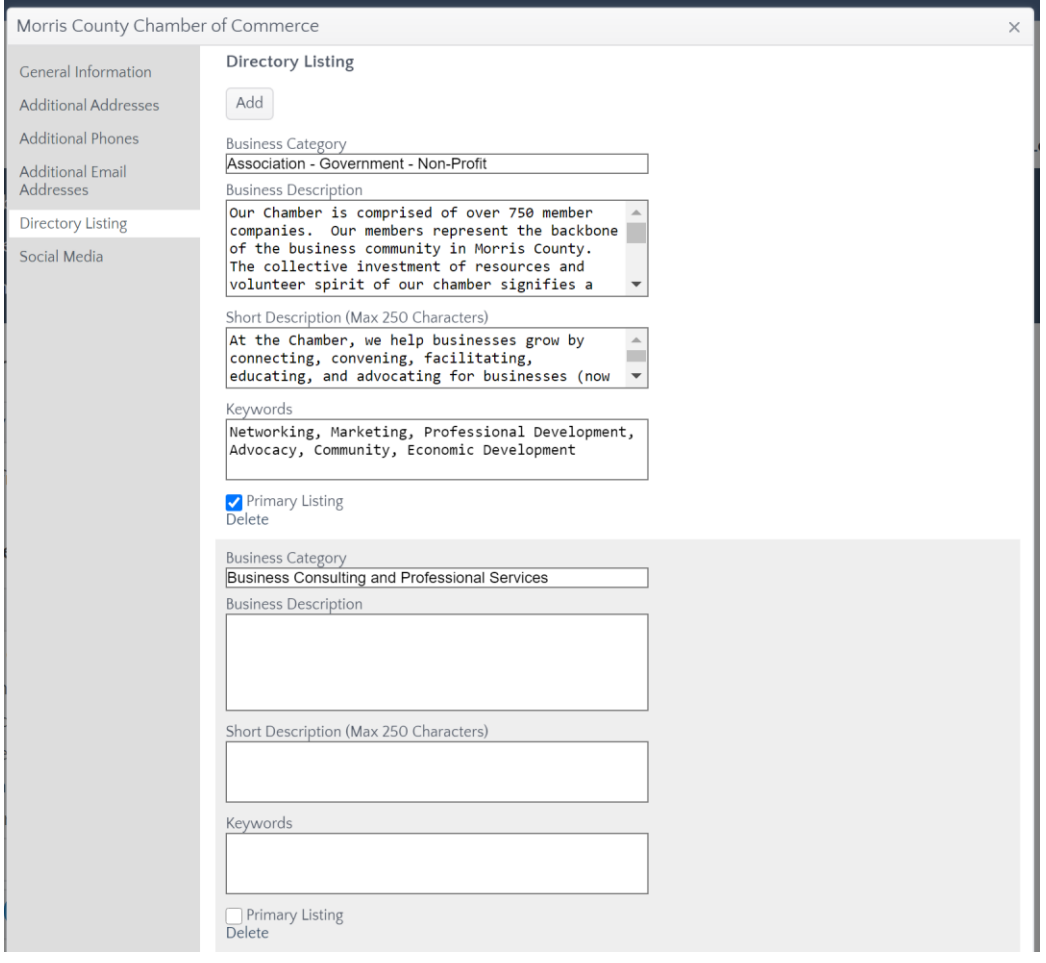

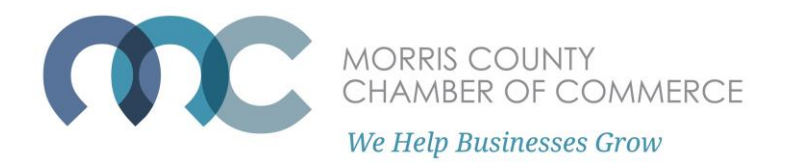

In the "Social Media" tab, you may fill in your business's social media sites to link on your Business Directory Listing.

You must include the https:// in the address for this to be recognized.

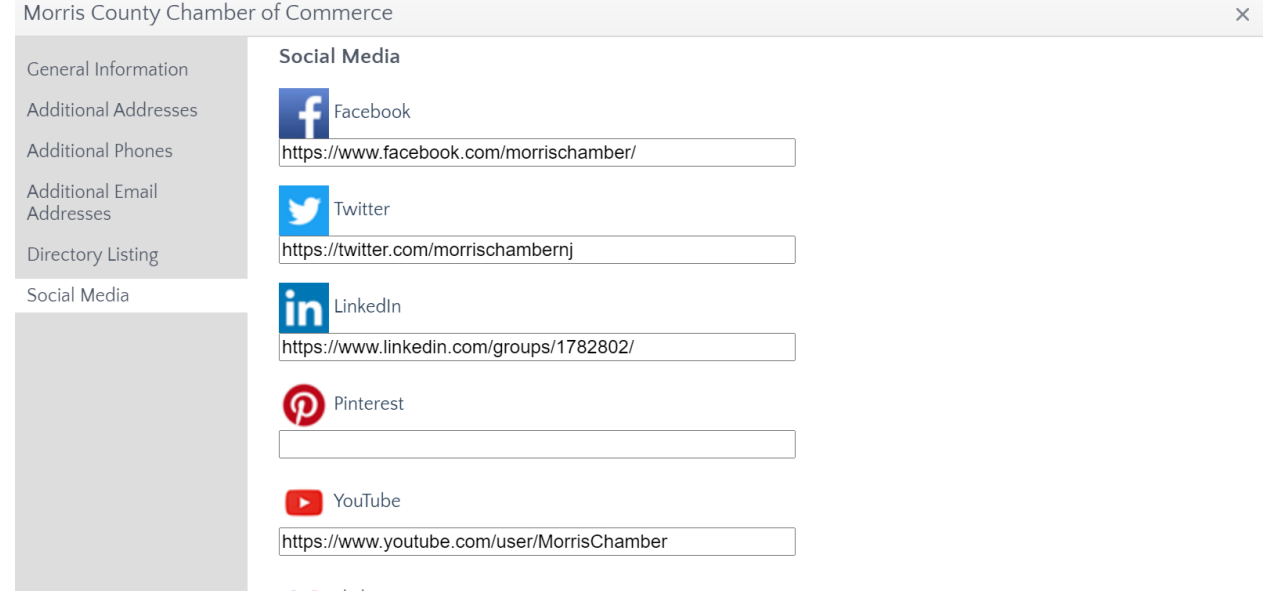

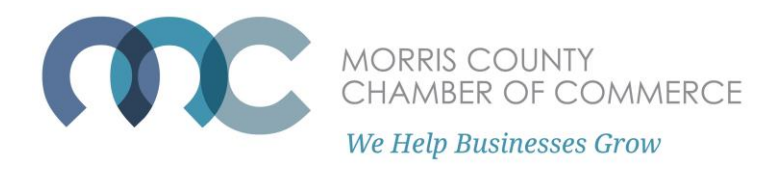

## **Want to enhance your business listing with your logos, picture, or video?**

At the Member Portal Home, you will see this screen. Click the "use this form" link on that screen or [click here.](https://www.morrischamber.org/enhance-your-listing.html)

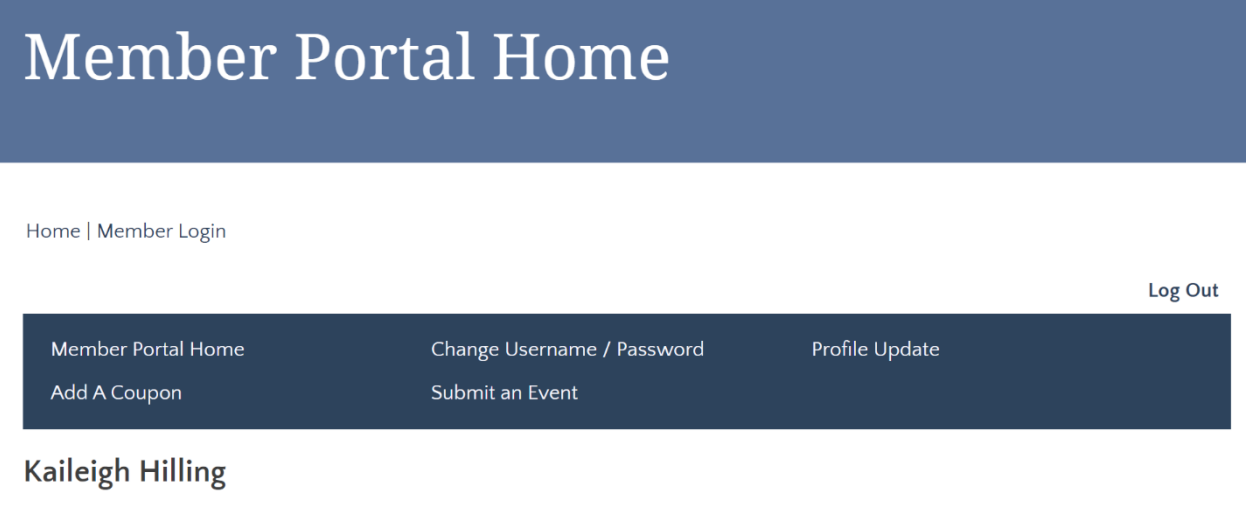

Welcome to the Morris Chamber's Member "Self-Service" Portal! Here you can update your profile, add a member deal, submit an event and more. To enhance your business listing with your logo, pictures or video, you can use this form.

On the form page, you may submit your logo, photos, or a YouTube video.

Accepted file formats, dimensions, and/or size requirements are listed. Please not that if your media does not meet the formatting, dimension and/or size requirements, it cannot be displayed.

Please allow for 3-5 business days for your request to be processed.

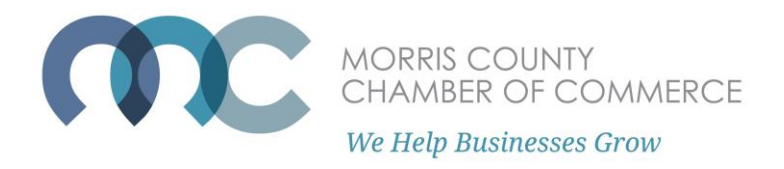

In the [Searchable Business Directory,](https://web.morrischamber.org/search) Your business can be listed by the keyword(s) you entered, the category you are filed under, or through [the Advanced Search](https://web.morrischamber.org/advancedsearch) such as City, state, or phone number.

Home | Our Members | Searchable Business Directory

Search | Advanced Search | New Members | Coupons and Discounts | All Categories

Why turn to Google when there is a knowledgeable professional already in your network? Use our Member Business Directory to connect with potential clients, business partners, trusted advisors and reliable suppliers. Be sure that your organization's profile is up to date to maximize your opportunities. Include a rich description, keywords, your website and social media channels. You can access these settings through our Member Portal.

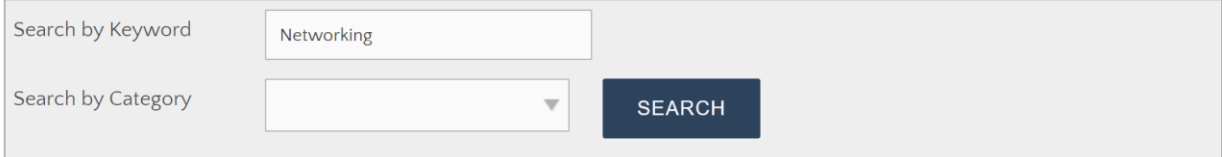

If you are looking for a type of business in the, NJ area, use the Keyword box. If you know the name of the business you are looking for, enter the name in the Name box. Further narrow your search by completing the additional boxes.

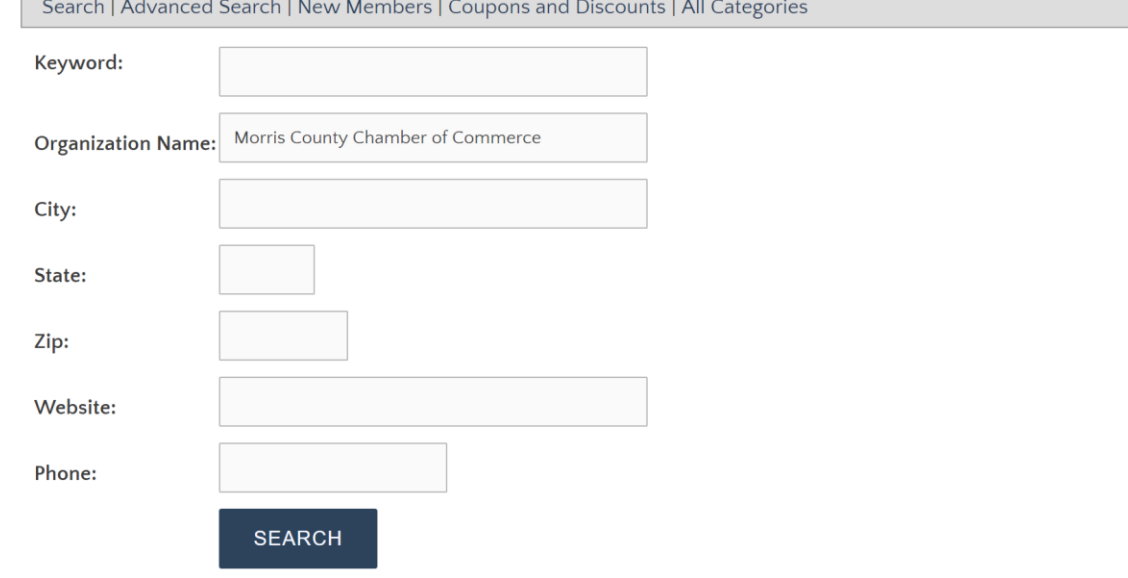

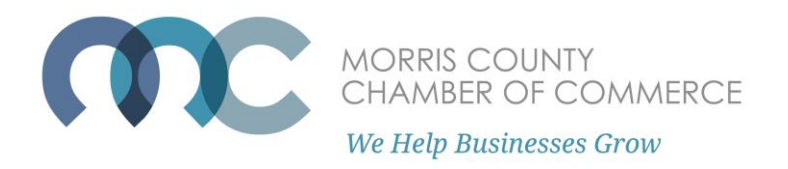

Here is the MCCC listing. In the listing you see the contact information, primary contact Meghan Hunscher, our social media and websites, and short description.

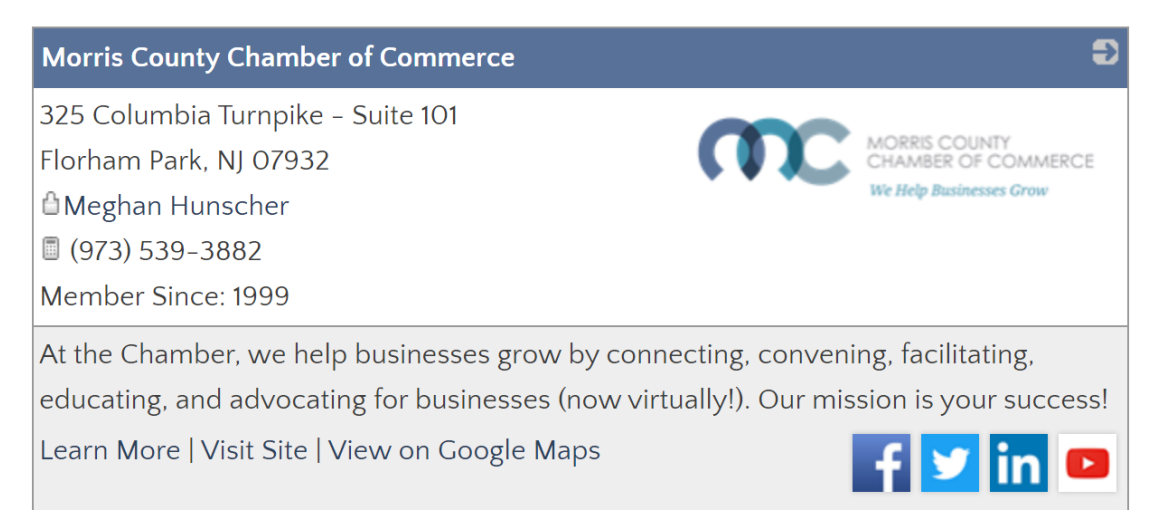

When you click "Learn More," it will bring you to a page that displays the full business description and more details.

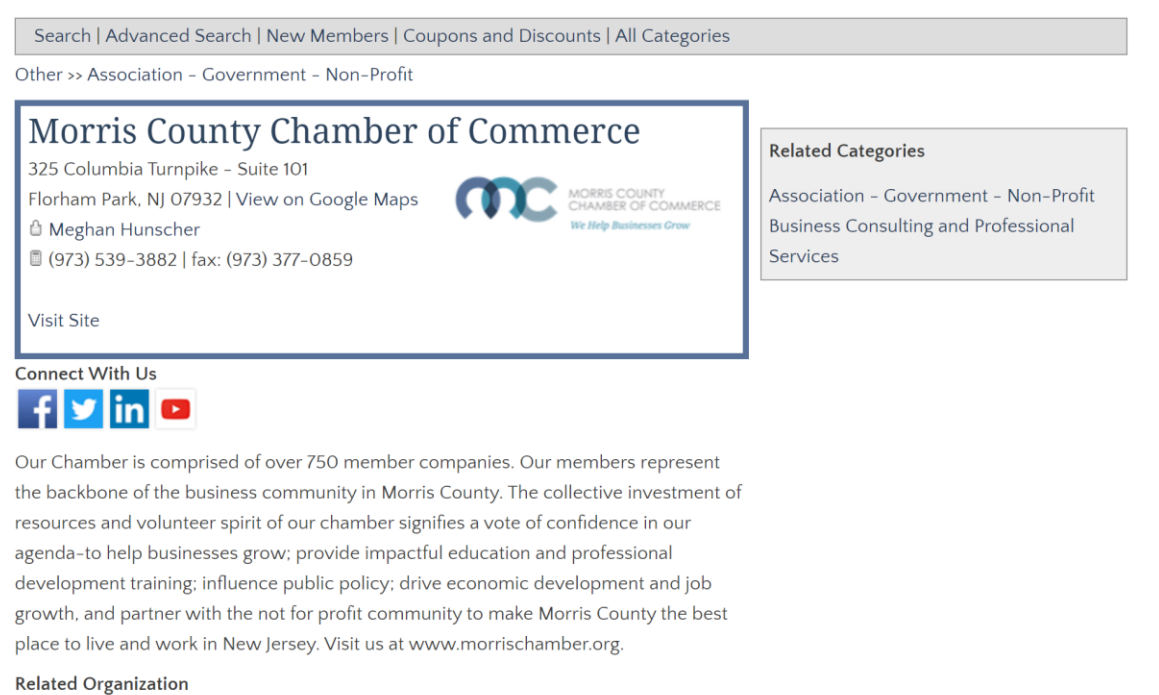

Business & Education Together Foundation Morris County Economic Development Corporation

Member Since: 1999

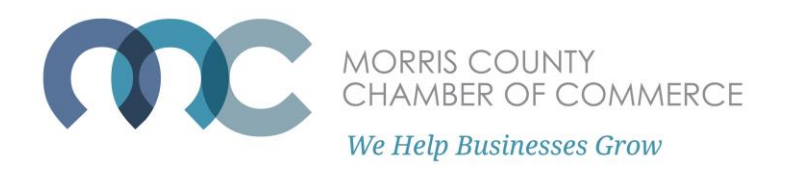

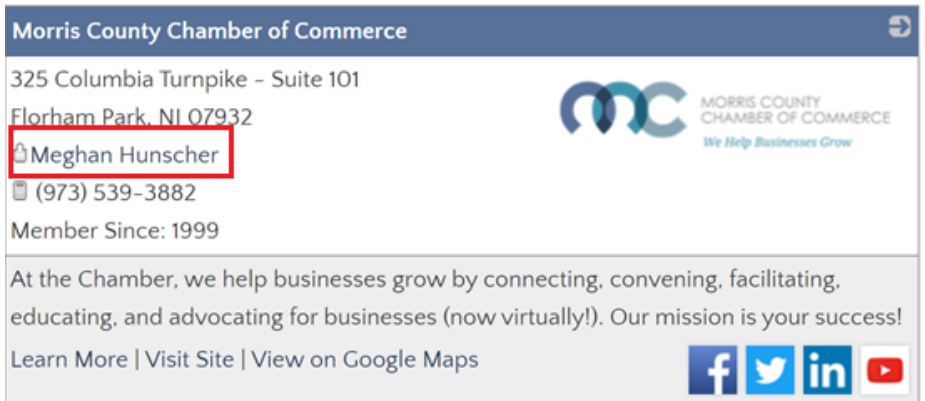

By clicking the name of the main contact (in the Chamber's case, Meghan Hunscher), it will take you to a field that allows you to communicate with them directly and securely.

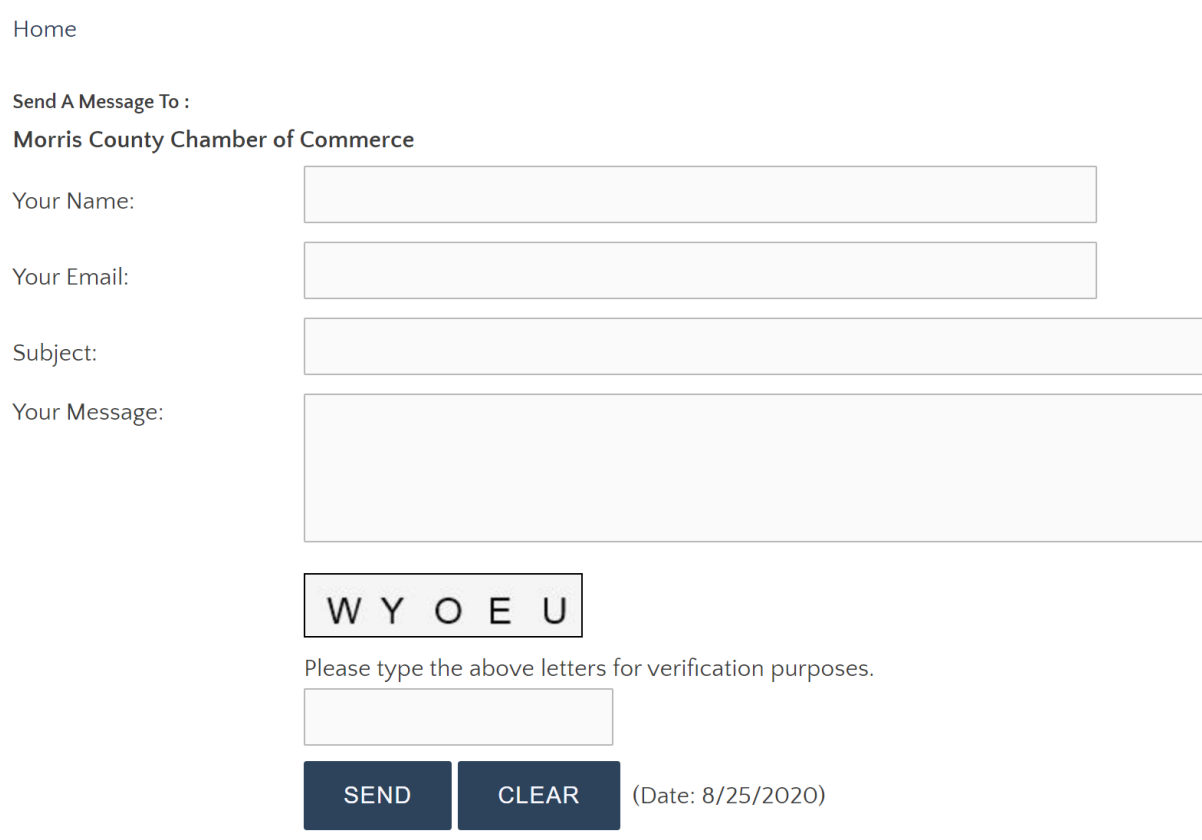